# Cyber Power

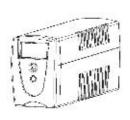

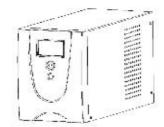

#### Value600/800/1000/1200/1500/2200ELCD User's Manual

K01-0000011-05

#### IMPORTANT SAFETY INSTRUCTIONS

#### (SAVE THESE INSTRUCTIONS)

This manual contains important safety instructions. Please read and follow all instructions carefully during installation and operation of the unit. Read this manual tharacignty before attempting to unpack install or operate worr UPS.

CAUTION: To prevent the risk of fire or election shock, install in a temporature and humidry controlled indoor area free of conductive contaminants. (See the securications for the acceptable temporature and humidry range.)

**CAUTION!** To reduce the risk of everheating the UPS do not cover the UPS' cooling vents and avoid exposing the unit to direct sunlight of installing the unit local heat emiting appliances such as space heaters or furnaces.

CAUTION! Do not attach non-computer-related Items, such as medical equipment. If e-support

equipment, microwave overs, or vacuum deaners to UPS.

CAUTION! Do not plug the UPS input into its own autput

**CAUTION!** Do not allow liquids or any foreign object to enter the UPS. Do not place beverages or any other-liquid containing vessels on an near the unit.

**CAUTION:** In the event of an emergency, pressing OFH button and disconnect the power cord from the AC power supply to properly discale the UFS.

CAUTION! Do not attach a power strip or surge suppressor to the UPS.

CAUTION: If the UPS is with metal chassis, for safety purpose, grounding is a must during UPS installation in proof to reduce leakage current bolow 3 5mA Attention inszeroous fittough clock class with disconnection of this until from the mains, hazardous vorage still may be accessable through supply fromballery. The bettery supply should be therefore disconnected in the pursiand minus pote at the quick connectors of the bettery when maintenance or service work halds the UPS is necessary.

CAUTION! Internal battery vorage is 17Voc. See ed. leactions. Should be the UPS.

CAUTION! Servicing of butteries should be performed at supervised by personnel knowledgeable of

batteries and the required precautions. Keep unauthorized personnel away from batteries. CAUTION! When replacing the batteries, use the same number and type of batteries.

CAUTION! Do not dispose of batteries in a fire. The battery may explode. Do not open or muliste the battery or betteries. Released electrolyte is harmful to the skin and eyes.

CAUTION! Lingling the UPS prior to cleaning and do not use liquid or spray detergent.

CAUTIONLA bettery can present a risk of electric shock and high short circuit current. The following process to should be decreasely patter as: (1) Remove watches lings, or other mote capacits.(2) Use note with insulated handles.(5) Wear rubber gloves and books.(4) De not lay tools or metal parts on top of batteries. (5) Disponned charging source prior to connecting or disponned the patterned.

## INSTALLING YOUR UPS SYSTEM

#### UNPACKING

Inspect the UPS apon receipt. The box should part in the following: (1)UPS Unit 41, (2) Prove Got J.  $\lambda$ 1, (3) User Menos  $\lambda$ 1,

"Power-Panel® Personal Edition software is evellable on our websita. Please visit <u>www.cybe.mower.com</u> and go to the Software Section for thee cownload.

## **OVERVIEW**

The Value800/800/1000/1200/1500/2200ELCDprovices solumatic voltage regulation for inconsistent ultily power, and provides battery backers during power outages. The

ValueB00@00/1000/1200/1500/2200ELGDensures consistent power to your computer system and its included software will automatically save your open files and shutcown your computer system during a ulifity power loss.

## HOW TO DETERMINE THE POWER REQUIREMENTS OF YOUR EQUIPMENT

- Insure that the equipment plugged into the betary power-supplied cultats does not exceed the
  UPS unit's rated capacity (500VA/350W) for Value600ELCD, 800VA/450W for Value800ELCD
  1000VA/550W for Value1000ELCD (1200VA/720W) for Value120DELCD, 1500VA/200W for
  Value1500LLCD, 2200VA/132W for Value220LLLCDL if rated unit capacities are exceeded, an
  overload condition may occur and cause the UPS unit to also, down or the circuit breaker strip.
- There are many factors that can affect the amount of power that your computer system will require.For optimal system performance keep the load below BUS at the limit stated capacity.

- 1... Your new JPS may be used immediately upon receipt. However, recharging the battery for at least 8 hours is recommended to creating that the battery's restriction charge capacity is achieved. Charge loss may occur bring shipping and storage. To recharge the battery simply leave the unitplugged into an AC outlet. The unit will charge in both the on and off position.
- 2. With the JPS unit off and unplugged, connect the computer, monthor, and any externally powered data storage device (Zp crive, Jezz drive, Tape drive, etc. Into the battery cower supplied out etc. ID NOT plug a laser printer, copier, space heater, vacuum, paper shredder or other large electrical device into the battery power supplied outlets. The power demands of these devices will overload and possibly damage the unit.
- Plug the UPS into a 2 pole, 3 wire grounded receptable fwall outlett. Make sore the wall branch outlet is protected by a fuse or circuit preaker and does not service equipment with large electrical demands (e.g. cir conditioner, refrigerator, copier, etc. Avoid using extension cords.
- (4. Depress the power switch to turn the unit on. The power on indicator light will it uninate and the unit will 'beep'.
- 6. If an overload is delected, an audible alarm will so and and the und will end one long been. To correct this, rum the UPS off and unplug at least one piece of equipment from the battery power supplied outlets, wait 10 seconds, waxe sure the circuit presser is depressed and then but the UPS on.
- 6. To maintain optimal battery charge, leave the UPS plugged into an AC outlet at all times,
- To store your UPS for an extended period, cover it and store with the battery fully changed.
   Recharge the battery every three months to ensure pattery life.

#### **BASIC OPERATION**

#### FRONT PANEL DESCRIPTION

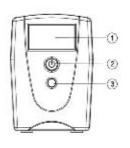

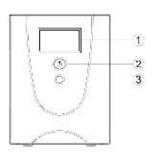

Value600/800/1600ELCD

Value1200/1600/2200ELCD

#### 1. LCD Display

The LCD will display the LPS status including input voltage, output voltage, nuntime, percentage of load and battery,, etc.

#### 2. Power On/Off Switch

Press the power switch to turn the UPS ON of OFF.

LCD Function Selected Sydich

The switch can be used to select the LCD display contents including input/output voltage and estimated run time, etc.

## REAR PANEL DESCRIPTION

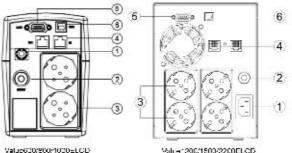

AC Input

Connect to utility bower through the input power cord

## 2. Input Circuit Breaker

The circuit breaker provides optimal overload protection

#### AC putlet

The UPS provides callets for connected equipment to insure temporary comiter upted operation during a power failure and against surges and apixes.

\*Note: 6 outlet types available including: Schuke, VK. Franch, Australian and ASEAK type.

## 4. Communication Protection Ports

Communication protection posts will protect any standard modern. fox, telephone line, or network cathe.

#### 5. Serial Port to PC

This port sillaws connection and communicates from the DH-9 sension the computer to the UPS unit. The UPS communicates its status to the PowerPanel\* Personal Edition software.

## . USB Port to PC

This partie lows connection and communication from the USB port on the computer to the UPS unit. The UPS communicates its status to the **PowerPanel\* Personal Euro**om software.

# **TECHNICAL SPECIFICATIONS**

| Model                   | Value600<br>ELCD                                                      | Value800<br>ELCD | Value1000<br>ELCD | Value1200<br>ELCD              | Value1500<br>ELCD | Value2200<br>ELCD |  |  |  |
|-------------------------|-----------------------------------------------------------------------|------------------|-------------------|--------------------------------|-------------------|-------------------|--|--|--|
| Capacity (VA)           | 600VA                                                                 | 800VA            | 1000VA            | 1200VA                         | 1500VA            | 2200VA            |  |  |  |
| Capacity (Watts)        | 360W                                                                  | 480W             | 550W              | 720W                           | 900W              | 1320W             |  |  |  |
| Input                   |                                                                       |                  |                   |                                |                   |                   |  |  |  |
| Frequency               | 50/60Hz(Auto Sensing)                                                 |                  |                   |                                |                   |                   |  |  |  |
| Output                  |                                                                       |                  |                   |                                |                   |                   |  |  |  |
| On Battery Output       | Simulated Sine Wave at 230Vac +/-7%                                   |                  |                   |                                |                   |                   |  |  |  |
| Voltage                 |                                                                       | Sillic           | diated Silie Wa   | ive at 250 vac                 | 17-7 70           |                   |  |  |  |
| On Battery Output       |                                                                       |                  | 50/60 H           | Hz +/_1%                       |                   |                   |  |  |  |
| Frequency               | 50/60 Hz +/-1%                                                        |                  |                   |                                |                   |                   |  |  |  |
| Overload                | On Utility: Circuit Brooker On Potton: Internal Current Limiting      |                  |                   |                                |                   |                   |  |  |  |
| Protection              | On Utility: Circuit Breaker, On Battery: Internal Current Limiting    |                  |                   |                                |                   |                   |  |  |  |
| Physical                |                                                                       |                  |                   |                                |                   |                   |  |  |  |
| Total # of UPS          |                                                                       | 2                |                   |                                | 4                 |                   |  |  |  |
| Receptacles             |                                                                       |                  |                   |                                |                   |                   |  |  |  |
| Maximum                 | 140mm(H) × 100mm(W) × 300mm(D) 190mm(H) × 140mm(W) × 326m             |                  |                   |                                |                   |                   |  |  |  |
| Dimensions              | 14011111(11)                                                          | × 10011111(vv)/  | · 300mm(D)        | 190mm(H) × 140mm(W) × 326mm(D) |                   |                   |  |  |  |
| Weight                  | 4.6 kg                                                                | 5.2 kg           | 5.6 kg            | 11.2 kg                        | 13.2 kg           | 14.5 kg           |  |  |  |
| Battery                 |                                                                       |                  |                   |                                |                   |                   |  |  |  |
| Sealed                  | 12V /                                                                 | 12V / 9Ah        | 12V / 9Ah         | 12V / 7Ah                      | 12V /             | 12V / 9Ah         |  |  |  |
| Maintenance Free        | 7.2Ah x1                                                              | x1               | x1                | x2                             | 8.5Ah x2          | x2                |  |  |  |
| Lead Acid Battery       | 7.27.117.1                                                            |                  | X 1               | Λ2                             | 0.07 117 12       | Λ2                |  |  |  |
| Typical Recharge        | 8 Hours                                                               |                  |                   |                                |                   |                   |  |  |  |
| Time                    | ÷                                                                     |                  |                   |                                |                   |                   |  |  |  |
|                         | Narning Diagnostics                                                   |                  |                   |                                |                   |                   |  |  |  |
| Indicators              | Power On, UPS Status Display, Capacity Display, Digital Value Display |                  |                   |                                |                   |                   |  |  |  |
| Audible Alarms          | On Battery, Low Battery, Overload                                     |                  |                   |                                |                   |                   |  |  |  |
| Environmental           |                                                                       |                  |                   |                                |                   |                   |  |  |  |
| Operating               | 0°C to 40°C                                                           |                  |                   |                                |                   |                   |  |  |  |
| Temperature             | 0 0 10 40 0                                                           |                  |                   |                                |                   |                   |  |  |  |
| Operating Relative      | 0 to 90%                                                              |                  |                   |                                |                   |                   |  |  |  |
| Humidity                | 0 to 90%                                                              |                  |                   |                                |                   |                   |  |  |  |
| Communication           |                                                                       |                  |                   |                                |                   |                   |  |  |  |
| PowerPanel <sup>®</sup> |                                                                       |                  |                   |                                |                   |                   |  |  |  |
| Personal Edition        | Windows 7/Vista/XP/2000/Server 2003, Linux                            |                  |                   |                                |                   |                   |  |  |  |
| Software                |                                                                       |                  |                   |                                |                   |                   |  |  |  |
| Management              |                                                                       |                  |                   |                                |                   |                   |  |  |  |
| Auto-Charger            | Yes                                                                   |                  |                   |                                |                   |                   |  |  |  |
| Auto-Restart            | Yes                                                                   |                  |                   |                                |                   |                   |  |  |  |
| USB                     | Yes                                                                   |                  |                   |                                |                   |                   |  |  |  |

# **DEFINITIONS FOR ILLUMINATED LCD INDICATORS**

LCD Indication

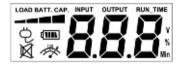

# Line mode

| Select SW                              | UPS Status Display |   |   |   | Capacity Display |                 | Digital Value Display |                   |             |              |               |
|----------------------------------------|--------------------|---|---|---|------------------|-----------------|-----------------------|-------------------|-------------|--------------|---------------|
| Press                                  | 9                  | • | Ø | * | Load<br>Cap.     | Battery<br>Cap. | Input<br>Voltage      | Output<br>Voltage | Run<br>Time | %<br>of Load | %<br>of Batt. |
| Initial                                | V                  | × | 1 | Х | V                | ×               |                       | V                 |             |              |               |
| 1st                                    | V                  | × | 1 | X | V                | X               |                       |                   | >           |              |               |
| 2nd                                    | V                  | X | 1 | X | V                | X               |                       |                   |             | V            |               |
| 3rd                                    | V                  | X | 1 | × | х                | V               |                       |                   |             |              | ٧             |
| 4th                                    | V                  | × | 1 | X | V                | X               | V                     |                   |             |              |               |
| 5th(Return)                            | V                  | X | - | × | V                | X               |                       | V                 |             |              |               |
| Press >3sec<br>(Sound Disable)         | ٧                  | Х | ٧ | Х |                  |                 |                       |                   |             |              |               |
| Press >3sec<br>again<br>(Sound Enable) | V                  | x | x | x |                  |                 |                       |                   |             |              |               |
| (Overload)                             | V                  | X | - | V |                  |                 |                       |                   |             |              |               |

 $\text{``V"}: Illuminated, \qquad \text{``X"}: Not Illuminated, \qquad \text{``--"}: Either$ 

# Battery mode

| UPS Status Display                     |   |   | Capacity Display |   | Digital Value Display |                 |                  |                   |             |              |               |
|----------------------------------------|---|---|------------------|---|-----------------------|-----------------|------------------|-------------------|-------------|--------------|---------------|
| Press                                  | 9 | • | Ø                | * | Load<br>Cap.          | Battery<br>Cap. | Input<br>Voltage | Output<br>Voltage | Run<br>Time | %<br>of Load | %<br>of Batt. |
| Initial                                | х | V |                  | х | х                     | V               |                  | V                 |             |              |               |
| 1st                                    | X | V |                  | x | x                     | V               |                  |                   | V           |              |               |
| 2nd                                    | Х | V |                  | х | V                     | Х               |                  |                   |             | V            |               |
| 3rd                                    | X | V |                  | x | x                     | V               |                  |                   |             |              | V             |
| 4th                                    | X | V |                  | х | х                     | V               | V                |                   |             |              |               |
| 5th(Return)                            | Х | V |                  | X | x                     | V               |                  | V                 |             |              |               |
| Press >3sec<br>(Sound Disable)         | Х | ٧ | V                | Х |                       |                 |                  |                   |             |              |               |
| Press >3sec<br>again<br>(Sound Enable) | х | V | x                | x |                       |                 |                  |                   |             |              |               |
| (Overload)                             | Х | ٧ |                  | ٧ |                       |                 |                  |                   |             |              |               |

"V": Illuminated, "X": Not Illuminated, "--": Either

# CYBERPOWER GREENPOWER UPS™ TECHNOLOGY

## **CyberPower's Green Commitment**

CyberPower is dedicated to the development of green products, and has adopted Green practices throughout its business, including: membership in Climate Savers Computing Initiative (CSCI), accordance with the Restriction on Hazardous Substances (RoHS), Waste Electrical and Electronic Equipment (WEEE) protocols, as well as ISO 14001 and IECQ QC080000. CyberPower pledges to provide the advanced energy solution for the environment and become a leading eco-friendly organization in the UPS industry.

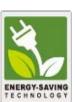

# Reduce Energy Cost with GreenPower UPS<sup>™</sup> Technology

CyberPower's goal is not only to provide eco-friendly products but also to bring the best value for consumers. The advanced energy-saving design improves the operating efficiency and eliminates waste energy consumption. As a result, consumers will enjoy significant energy cost savings with the adoption of **GreenPower UPS**<sup>™</sup> technology.

# **TROUBLE SHOOTING**

| Problem                         | Possible Cause                                                                    | Solution                                                                                                    |  |  |  |  |
|---------------------------------|-----------------------------------------------------------------------------------|----------------------------------------------------------------------------------------------------|--|--|--|--|
| The UPS does not perform        | Batteries are not fully charged.                                                  | Recharge the battery by leaving the UPS plugged in.                                                                                               |  |  |  |  |
| expected runtime.               | Battery is slightly worn out.                                                     | Contact CyberPower Systems Technical Support.                                                                                                    |  |  |  |  |
|                                 | The on/off switch is designed to prevent damage by rapidly turning it off and on. | Turn the UPS off. Wait 10 seconds and ther turn the UPS on.                                                                                       |  |  |  |  |
| The UPS will not turn on.       | The unit is not connected to an AC outlet.                                        | The unit must be connected to a 220-240V 50/60Hz outlet.                                                                                          |  |  |  |  |
|                                 | The battery is worn out.                                                          | Contact CyberPower Systems Technical Support.                                                                                                    |  |  |  |  |
|                                 | Mechanical problem.                                                               | Contact CyberPower Systems Technical Support.                                                                                                    |  |  |  |  |
| Outlets do not                  | Circuit breaker is tripped due to overload                                        | Turn the UPS off and unplug at least one piece connected equipment. Unplug the power cord of the UPS then press the circuit breaker knob.         |  |  |  |  |
| provide power to equipment      | Batteries are discharged                                                          | Allow the unit to recharge for at least 4 hours.                                                                                                  |  |  |  |  |
|                                 | Unit has been damaged by a surge or spike.                                        | Contact CyberPower Systems Technical Support.                                                                                                    |  |  |  |  |
| PowerPanel®<br>Personal Edition | The serial/USB cable is not connected.                                            | Connect the serial/USB cable to the UPS unit and an open serial port on the back of the computer. You must use the cable that came with the unit. |  |  |  |  |
| is inactive                     | The unit is not providing battery power.                                          | Shutdown your computer and turn the UPS off. Wait 10 seconds and turn the UPS back on. This should reset the unit.                                |  |  |  |  |

For more information, visit www.cyberpower.com All rights reserved. Reproduction without permission is prohibited. 11F., No.26, Jinzhuang Rd., Neihu Dist., Taipei City 114, Taiwan

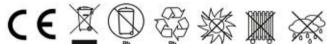

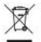

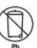

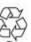

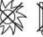

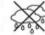